# What is an ICD Indicator?

#### Q - What is the ICD Indicator?

A –The ICD indicator is used to indicate to the Payer if the codes entered are ICD-9 or ICD-10 codes. The selected indicator **must** match the codes that were entered on the claim. Important! Selecting the ICD-10 indicator will **not** change an ICD-9 code to an ICD-10 code. Also ICD-9 and ICD-10 codes cannot be entered on the same claim.

### Q - How do I select the ICD Indicator?

A – On the 'Charges' tab, select either the ICD-9 or ICD-10 indicator depending on which codes were entered. This indicator is used to let the Payer know if the codes entered are ICD-9 or ICD-10. The selected indicator must match the codes that were entered. Important! Selecting the ICD-10 indicator will not change an ICD-9 code to an ICD-10 code.

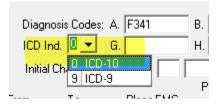

## Q – How do I set the ICD indicator as a default for all claims?

**A** – To set ICD-10 as a default setting, go to Tools > Options> Data Entry Service Lines. Select the ICD-10 indicator. When set as a default, the ICD Indicator can still be changed on individual claims.

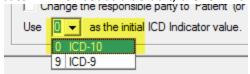

### Q - Can I enter both ICD-9 and ICD-10 codes on the same claim?

**A – Y**ou <u>cannot</u> mix both ICD-9 and ICD-10 codes on the same claim.

- ICD-9 codes for dates of service before October 1
- ICD-10 codes for dates of service on or after October 1

### Q - How do I enter a claim with dates of service before October 1, 2015?

**A** – For dates of service **prior** to October 1<sup>st</sup>, continue to use your ICD-9 codes. On the 'Charges' tab, select ICD Indicator 'ICD-9' for claims with dates of service prior to October 1<sup>st</sup>, 2015. If you select the ICD-9 indicator, all diagnoses codes on the claim must be ICD-9 codes.

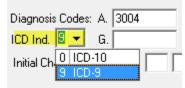

Note: Click here for the Advanced ICD-10 FAQ document and additional ICD-10 information.